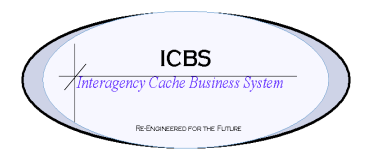

**ICBS Business Release Notes BR 1.5.4 03/20/2019**

## **BR 1.5.4 is scheduled to be deployed in production on 03/20/2019**

### **Change Request/Bug Fixes**

Below is the description of the changes that are scheduled to be implemented in this business release. There are total of 17 change requests in this release.

## **Incident Transfer**

**1. CR 2573** – **Incident Transfer**  $\rightarrow$  **From Incident & To Incident** 

In the Incident Transfer Details screen, when the order is in draft status (before confirming), the user is able to enter the same "From Incident" and "To Incident". The user should not be allowed to put in the same From and To Incidents

With this fix, when incident transfer is in draft status, user is not allowed to edit From and To Incident values.

### **2. CR 2879- Incident TransferCancel/ Cancel Order Line**

In Incident Transfer Details screen, after the order is confirmed when the user clicks on Cancel / Cancel Order Line shows order as canceled/canceled Order Line but billing transactions won't be deleted and Trackable ID's won't be updated(if any).

With this fix, in Incident Transfer Detail Screen, 'Cancel'/ 'Cancel Order Line' options are removed.

### **Move Request**

### **1. CR 2218 – InventoryCreate Move Request**

When creating a move request, after entering Item ID and tab out, only Item description and product class are auto populated. But UOM does not auto populate and the user has to select the UOM manually.

With this fix, UOM is also auto populated when Item ID is entered along with only Item description and product class.

### **Incident**

**1. CR 2880 - Incident Delete Option**

In the Incident Details Screen, Delete option should be removed.

With this fix, delete option is removed from Incident Details Screen.

# **Trackable ID**

# **1. CR 2815 - Ability to recover lost/stolen Trackable ID when item is recovered**

In the ICBS Application Console, users can only mark a Trackable id that is in "Issued or Issued in Kit" status to Lost/Stolen but not from Lost/Stolen to "Issued or Issued in Kit" status.

With this fix, new functionality is provided for users to revert the Lost/Stolen status back to 'Issue or Issued in Kit'.

# **Returns**

# **1. CR 3052 - Return Screen year field**

In the ICBS Application Console, in the Return Screen when Incident number is entered without entering the year, it is automatically taking the oldest year. This oldest year may be active or inactive but not the recent year for an incident. Due to this incorrect incidents are getting credits.

With this fix, in the return screen, when an incident number is entered without entering year, recent and active year for an incident is auto filled.

# **Mobile Terminal**

**1. CR 2889 - Trackable ID(s)** when doing a return  $\rightarrow$  previously scanned **Trackable ID not staying on screen**

In the ICBS Scan Gun, in all Return Screens (RFI, NRFI, UNS, UNSNWT), after scanning/entering the valid Trackable ID and clicking on done, it should be highlighted. This is useful when user enters multiple Trackable ID's for the same item, the user can edit the last portion of already entered Trackable ID.

With this fix, in the Return Screen, after scanning/entering the valid Trackable ID and clicking on done the Trackable ID stays in the field and highlighted.

# **2. CR 3024** - **Item ID error on Count Task**

In the ICBS Scan Gun, if the user enters invalid Item ID and click on done or empty button, alert message is shown. Now when user tries to enter valid Item ID and click on done or empty button again, the system is still throwing the alert message that Item ID is Invalid. The user can move forward only if he starts the process again from home screen.

With this fix, in the Count Task Screen, when the user enters valid Item ID system doesn't throw error message.

## **3. CR 2888 - Returns from Scan Gun not getting completed**

When there's an inventory in RFI-1 without a move task, returns from the scan Gun show that they are processed successfully, but in reality they are not even created.

With this fix, user gets an error message when there is an inventory without a move task in RFI-1

## **4. CR 2878 - Putaway Task not completed successfully**

When Putaway tasks are created for multiple items with their respective dedicated locations In Scan Gun, when the user clicks on 'Deposit All' when completing multiple Putaway task with different items and different target locations, 'SKU Dedication Violation' error occurs. After getting the error, when tries to complete each task individually, first task shows completed but in reality it is not completed properly. So inventory for first task stays in source location only.

With this fix, the above mentioned Putaway task in is completed successfully with Item ID and description.

### **FBMS**

## 1. **CR 2976 - Problem running stores extract**

In Billing Transaction Extract Screen, When the user enters Invalid 'TO/From date' or 'future date' or 'TO date greater than FROM Date' or 'No date' is entered System doesn't restrict the user and process successfully.

With this fix, when the user enters Invalid 'TO/From date' or 'future date' or 'TO date greater than FROM Date' or 'No date' is entered, alert message 'Enter valid TO/From date' is thrown. And user is not allowed to process until valid dates are entered. Also, a text message "Enter date in the format 'MM/DD/YYYY' is displayed under each date fields boxes on the screen.

### **Catalog Item**

**1. CR 2977 - Configurator - Catalog management - Error while modifying and saving the Trackable items**

Post 9.5 upgrade, When user makes modifications like Publishing/Unpublishing, Item Description, description for Trackable items in the configurator, an error message is thrown that it could not find the item and changes are not saved.

With this fix, modifications for the Trackable items are done successfully without any errors in the configurator.

# **Cognos**

## **1. CR 2829 – Enterprise Stock status by Item Report**

The current "Enterprise Stock Status by Item Report" does not calculate total max and min values for each item across all caches.

With this enhancement, for each item, total max and total min quantities are calculated and displayed on the report.

**2. CR 3011- Billing Information Report and Enterprise Incident Summary Loss Use Report not reflecting the same information**

The current ENTERPRISE INCIDENT SUMMARY AND LOSS USE REPORT doesn't show all components which are being used in work order – refurb.

With this fix, the report shows all the Work Order -refurb components that are used.

**3. CR 3045 - Enterprise Outstanding/Surplus Report not rendering/ calculating correctly**

The current "Enterprise Outstanding Surplus Report" does not calculate totals properly and filter for excluding or including the consumables is also not working.

With this fix, correct totals are displayed and filtering of the report for excluding or including the consumables is working.

## **4. CR 3078 - Kit contents report showing unpublished item**

NISCC Kit Contents Report provides details about Published Kits and their Components. The current report displays even an unpublished components under published kit.

With this fix, only Published Kits and Published Components are displayed in the report.

**5. CR 2892 - LPN return Items are not showing on Return Worksheet Report** The current "RETURN WORKSHEET REPORT" does not show the LPN returned items that are returned through the scan gun.

With this fix, "RETURN WORKSHEET REPORT" displays the LPN returned items.